## **จ่ายโบนัสไม่พร้อมเงินเดือน ต้องท าอย่างไร**

กรณีที่เราต้องการจ่ายเงินได้พิเศษที่ไม่พร้อมกับเงินเดือน เช่น เงินโบนัส ค่าคอมมิชชั่น หรือ เงินเบิกล่วงหน้า เป็นต้น ต้องทำการตั้งค่า และมีวิธีการบันทึกให้พนักงานอย่างไร

้ <u>วิธีการ</u> : 1. ทำการเพิ่มงวดพิเศษก่อน โดยไปที่หน้าจอ การตั้งค่า -> หน้าจอ ระบบเงินเดือน -> กดปุ่ม เพิ่มเติม -> เลือก เพิ่มเติมอื่นๆ -> เลือกเพิ่มงวดเงินเดือน -> เลือกเพิ่มงวดพิเศษต่างๆ

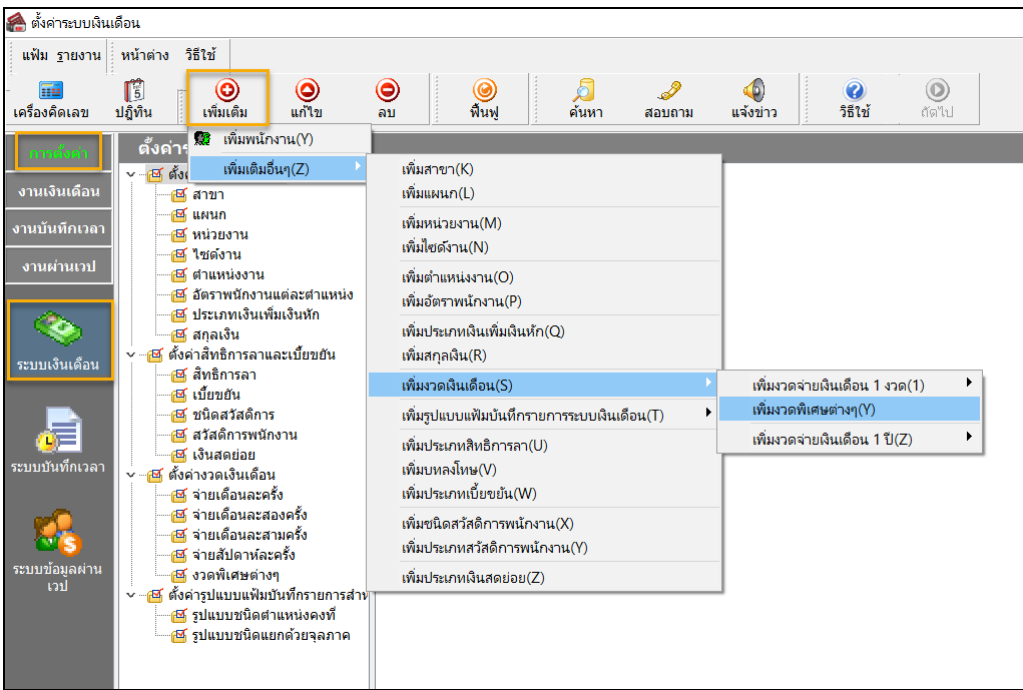

จากนั้น ใส่ปีภาษีและเดือนภาษีของเดือนและปีที่จะจ่ายเงินพิเศษ รวมถึงวันที่เริ่มต้นคำนวณ วันที่ปลายงวด และวันที่จ่าย ให้ใส่เป็น ้วันที่จ่ายเงินได้ทั้งหมด และกด บันทึก ดังรูป

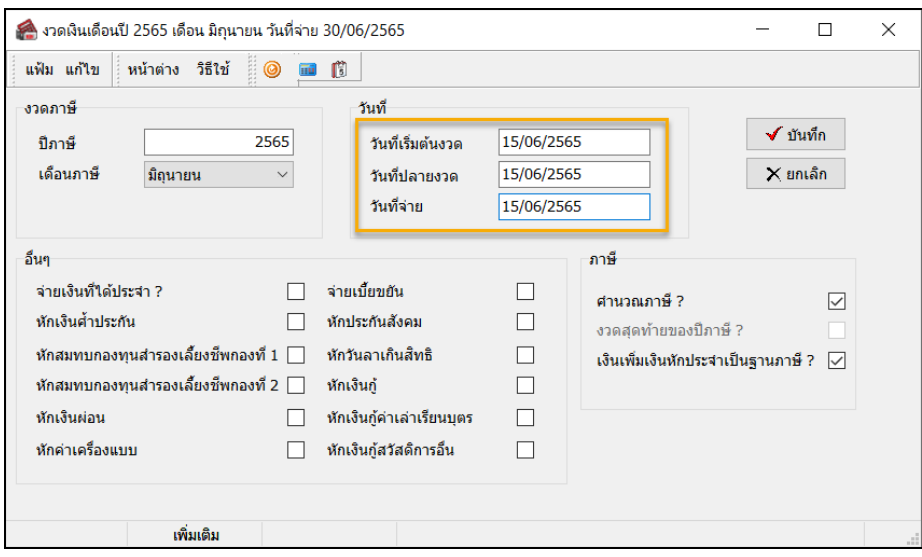

2. เมื่อทำการเพิ่มงวดพิเศษเรียบร้อยแล้ว จากนั้นทำการบันทึกเงินพิเศษให้พนักงาน โดยไปที่หน้าจอ งานเงินเดือน -> หน้าจอ เงินได้เงินหัก -> กดปุ่ม เพิ่มเติม -> เลือก บันทึกเงินได้เงินหักอื่นๆ -> บันทึกหลายพนักงานหลายประเภทเงินเพิ่มเงินหัก

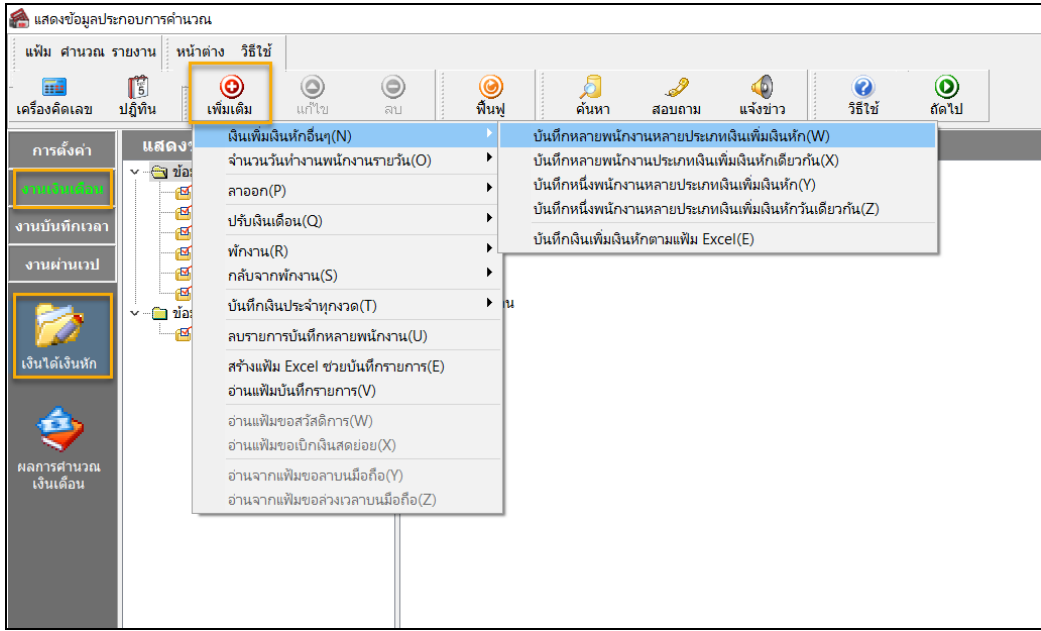

หลงัจากน้ันกดปุ่ม อ่านค่าเดิม -> กดปุ่ม เพิ่มเติม -> เลือก พนักงาน -> เลือก เงินได้ที่ต้องการ -> ใส่วันที่จ่าย 15/06/2565 และใส่จำนวนเงินที่ต้องการ -> กด บันทึก

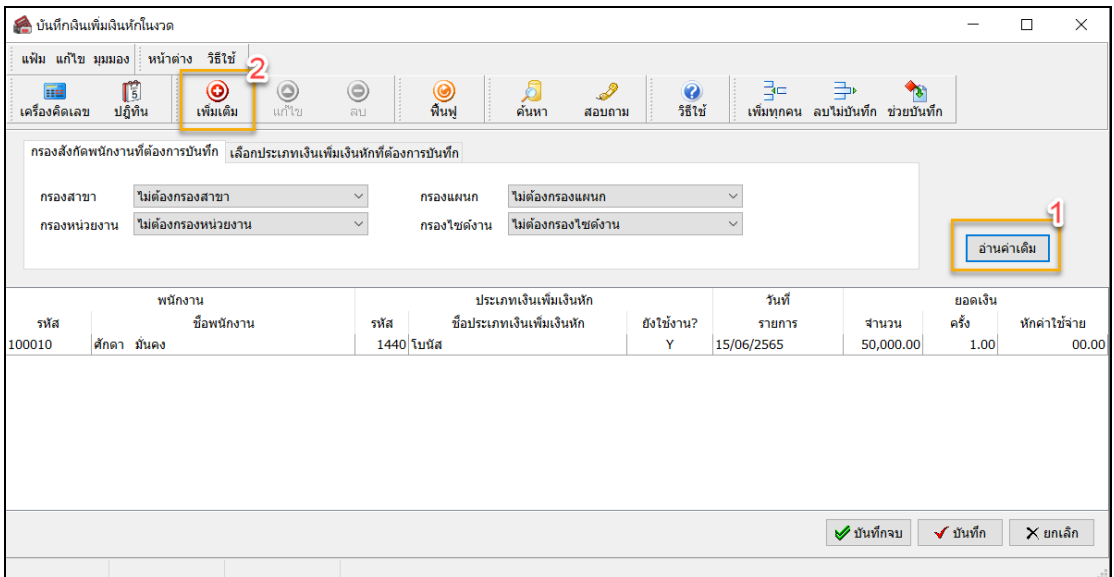

หมายเหตุ : ถ้าจ่ายงวดพิเศษก่อนงวดเงินเดือน หลังจากทำงวดพิเศษเรียบร้อยแล้ว ให้ทำการปิดงวดงวดพิเศษก่อน จึงจะทำงวด เงินเดือนหลังจากนี้ได้ หรือถ้างวดเงินเดือนอยู่ก่อนงวดพิเศษ แนะนำให้ทำงวดเงินเดือนและปิดงวดให้เรียบร้อยก่อน แล้วจึงจะทำงวดพิเศษได้